ЦОД-Интегратор - нажатие перекидывает на вкладку "заявки"; можно свернуть все вкладки, нажав на значок "Свернуть все окна"

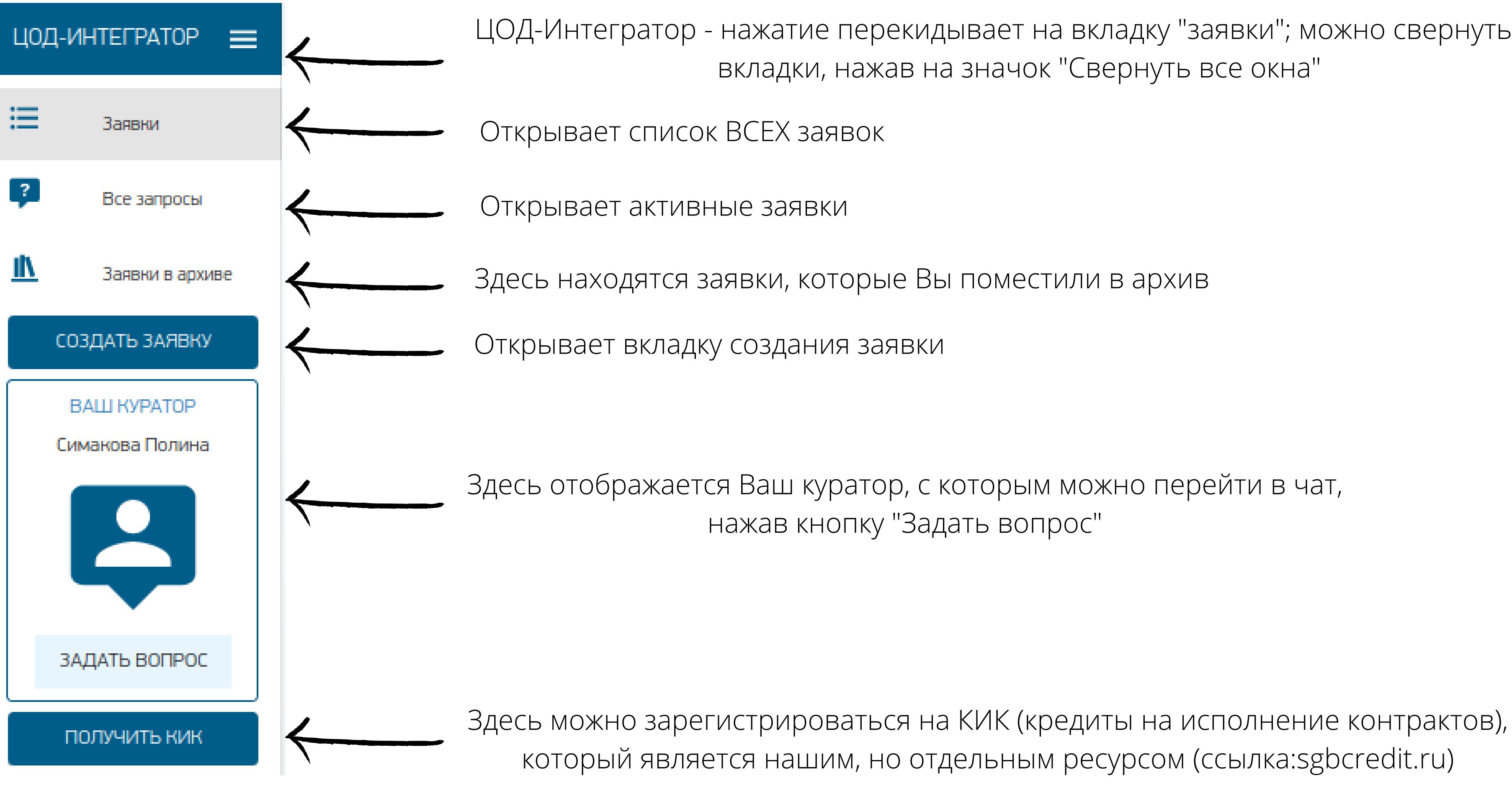

### Вкладка "Заявки"

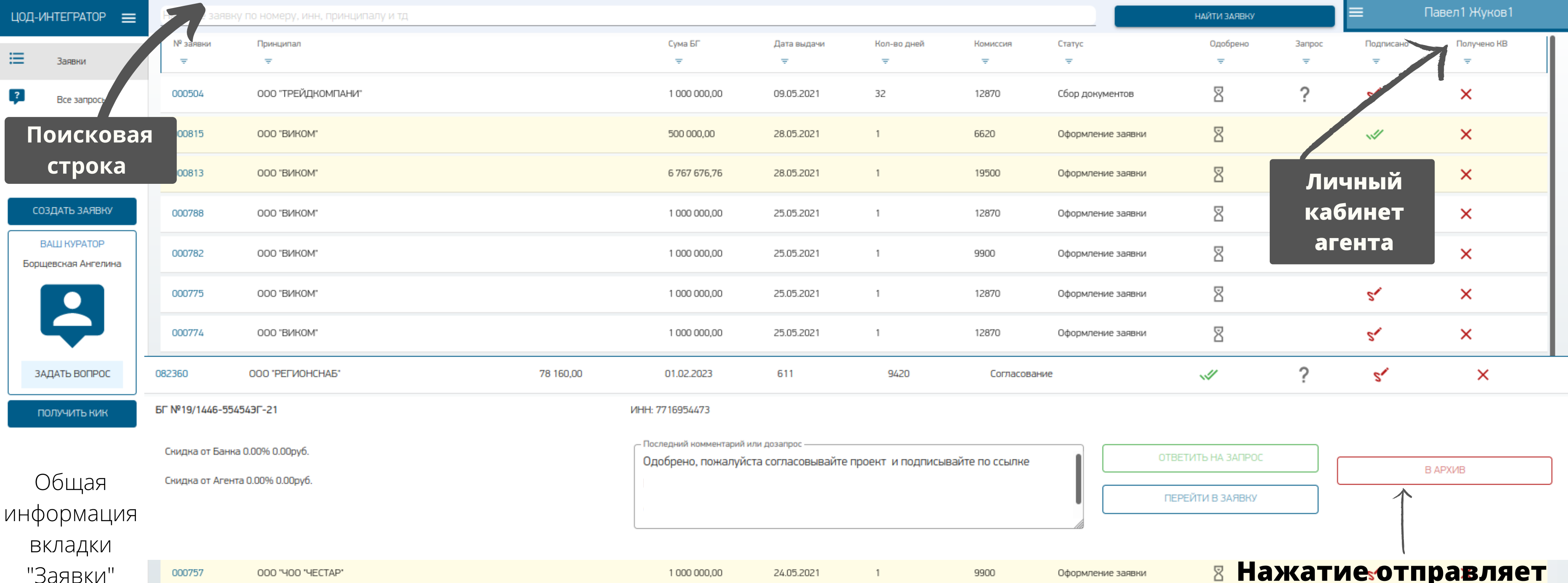

24.05.2021

05.05.2021

27.04.2021

30.04.2021

Общая сумма КВ

142 340,50

000754

98

128 078 578,01

ЧАТ ТЕХ ПОДДЕРЖКИ ДЛЯ

РЕШЕНИЯ ВОПРОСОВ

ТЕХНИЧЕСКОГО ХАРАКТЕРА

ООО "СПОРТИНГ ПАРК"

3 071 152,00

1000000,00

 $\overline{1}$ 

 $\mathbf{1}$ 

 $\mathbf{1}$ 

 $\overline{5}$ 

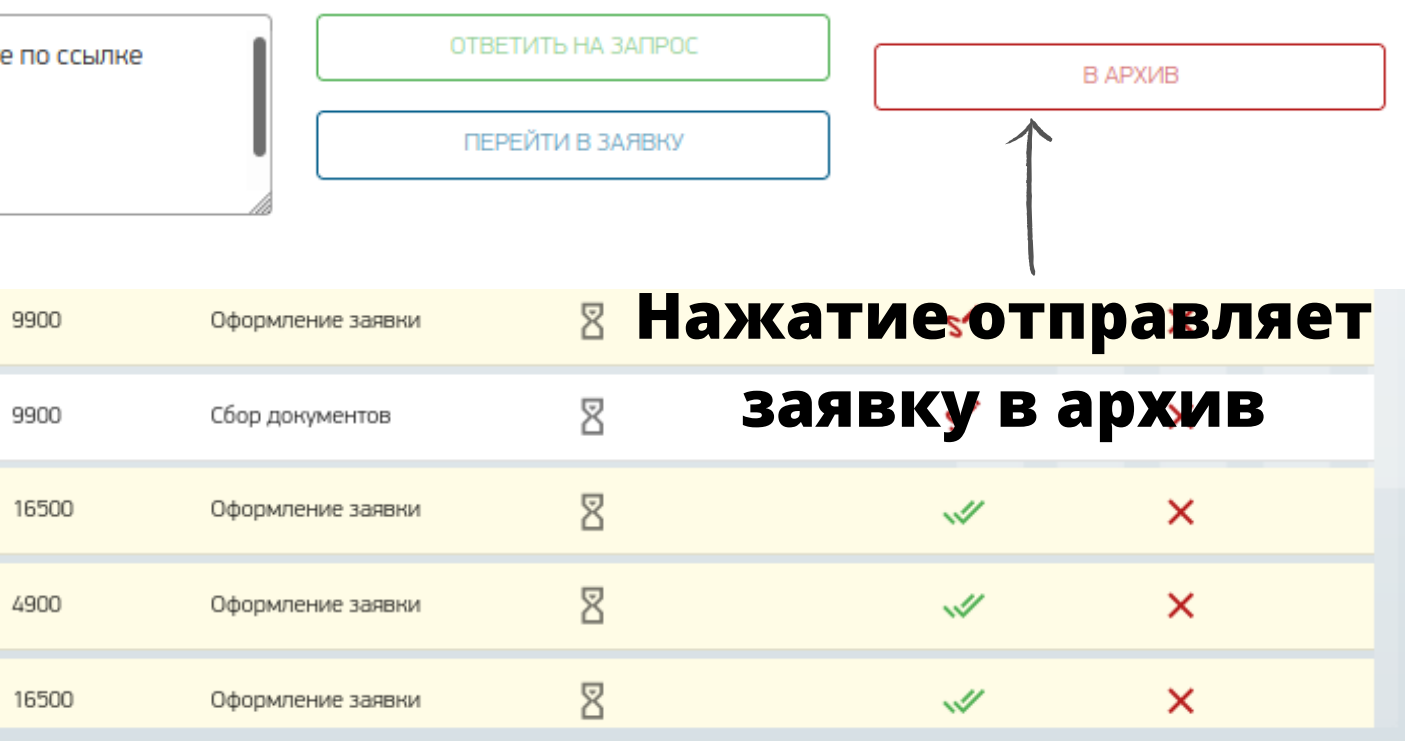

 $1$ 

Кол-во просроченных запросов

#### **Вкладка "Заявки в архиве"**

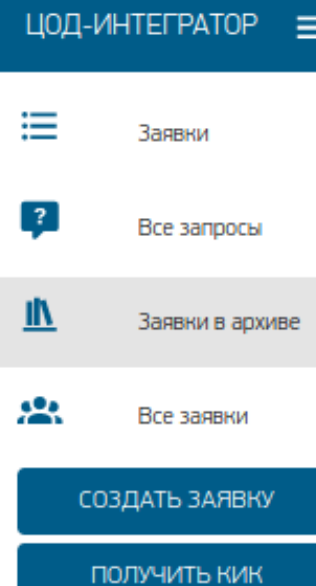

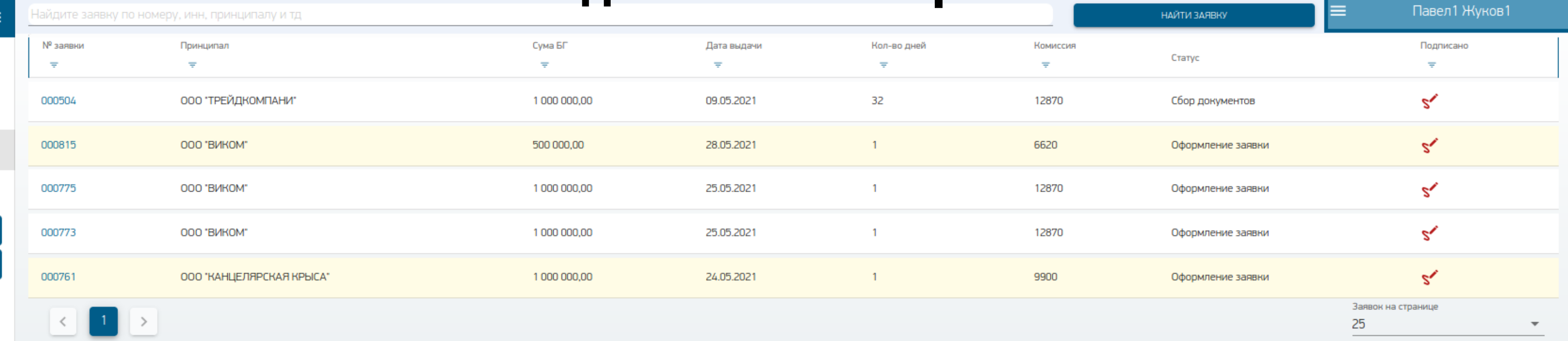

#### **Заявки, которые Вы помещаете в архив**

Поддержка

4 500 000,00

Общая сумма КВ

### **Личный кабинет агента в развернутом виде**

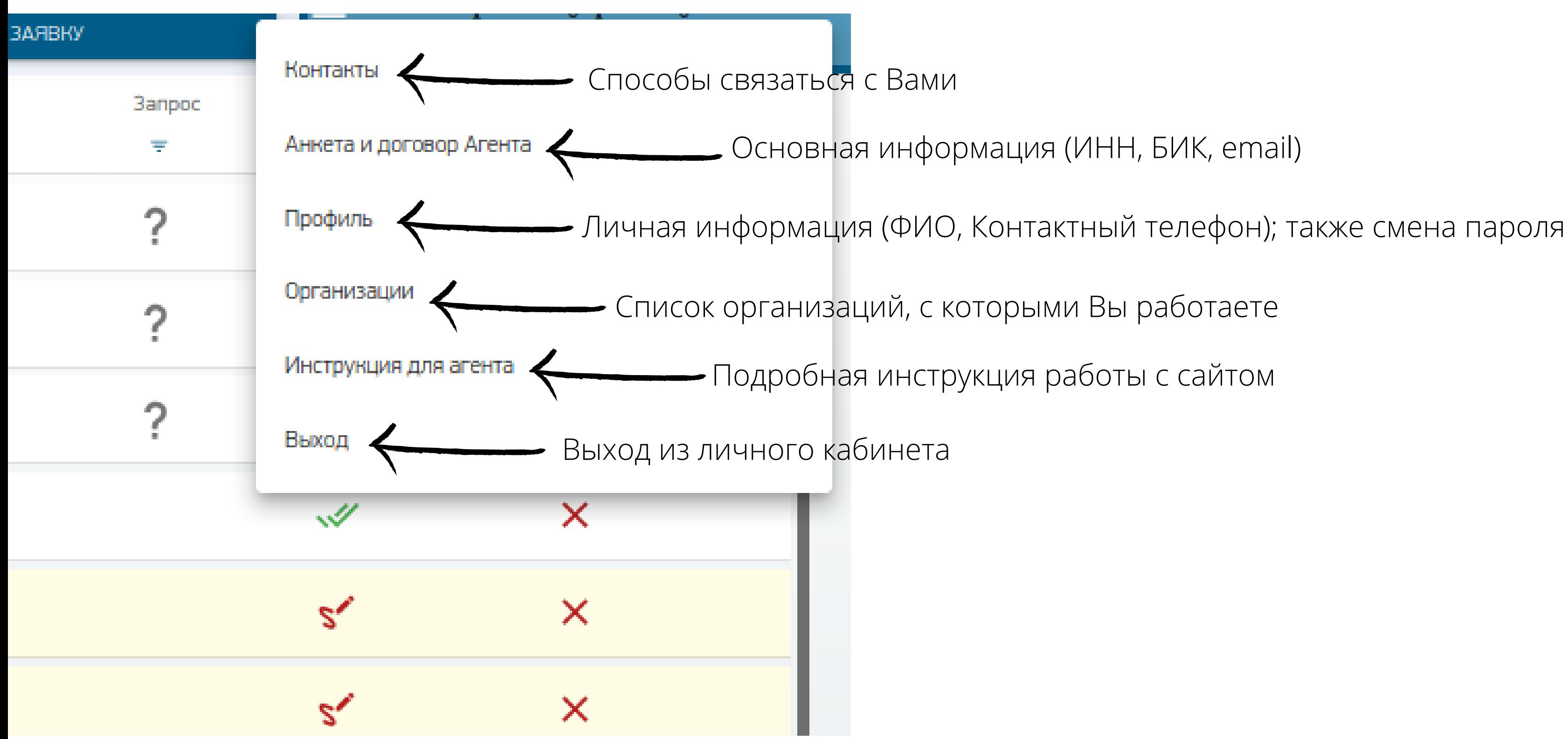

- 
- 
- 
- 

### Уважаемые клиенты, мы обновили интерфейс Просим вас обновить информацию. Актуальная ссылка нашего сервиса

## https://sgbgarant.ru/agent/#/issues

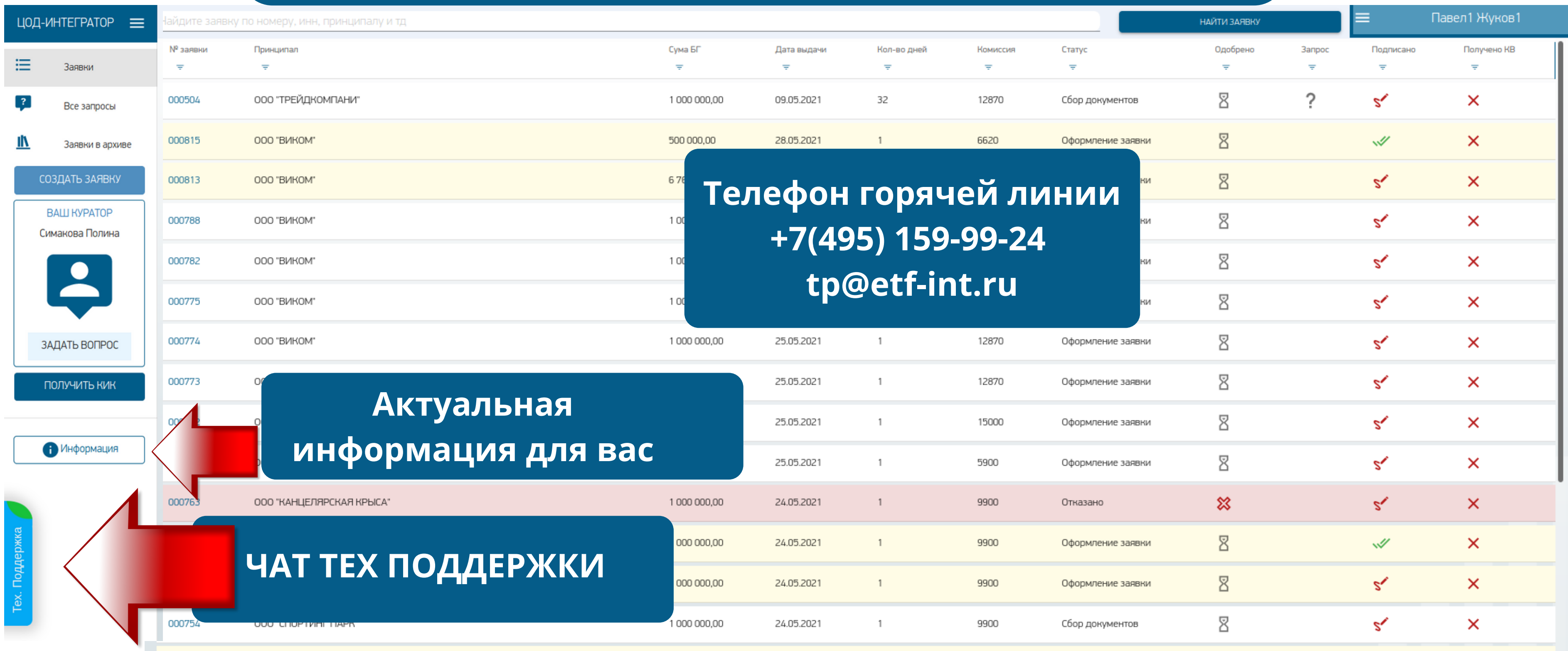

# Для пере-закрепления заявки за «новым» Агентом необходимо письмо от Клиента подписанное УКЭП!

- При получении такого письма от «нового» Агента, Куратор оповещает «действующего» Агента для связи с Клиентом.
- После чего, у «действующего» Агента есть 3 часа для предоставления письма от Клиента подписанного УКЭП, для сохранения данной заявки за «действующим» Агентом.
- Если «действующий» Агент не предоставляет письмо от Клиента в отведенное время, то заявка пере-закрепляется за «новым» Агентом.